## **Aligner des objets 3D**

Le positionnement exact d'un objet 3D sur un ensemble 3D n'est pas toujours aisé. Pourtant il existe une commande qui facilite cette tâche : **ALIGNER** ou **\_ALIGN**.

Dans l'exemple ci-contre, les trois éléments (A, B et C) de la pince-à-ligne sont totalement dispersés et mal orientés. La commande **ALIGNER** va nous permettre des les assembler très facilement sans se soucier de leur orientation. L'élément A nous servira de référence.

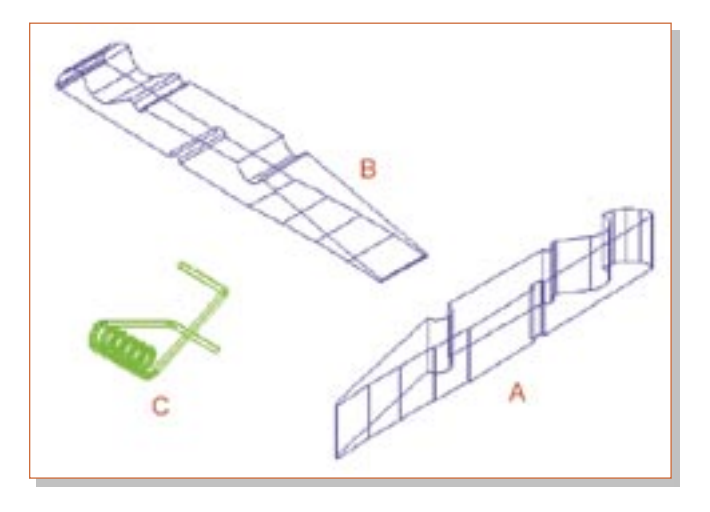

## *Trucs et astuces AutoCAD*

Première étape, on positionne l'élément B vis-à-vis de A. Pour cela il nous faut choisir 3 points de référence sur les deux éléments. L'utilisation des accrochages aux objets est impératif.

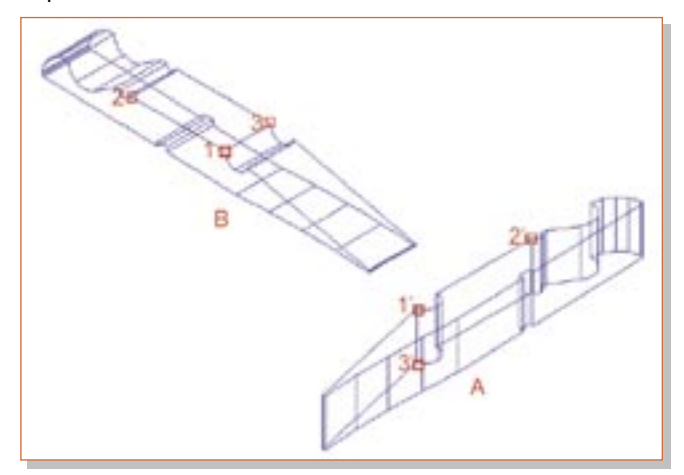

**1.** Lancez la commande ALIGNER ou \_ALIGN

Commande: **ALIGNER** Choix des objets: Sélectionnez l'élément B Choix des objets: Validez

Spécifiez le premier point de départ: Accrochez-vous au point 1 Spécifiez le premier point d'arrivée: Accrochez-vous au point 1' Spécifiez le deuxième point de départ: Accrochez-vous au point 2 Spécifiez le deuxième point d'arrivée: Accrochez-vous au point 2' Spécifiez le troisième point de départ ou <continuer>: Accrochezvous au point 3

Spécifiez le troisième point d'arrivée: Accrochez-vous au point 3'

## **2.** Le résultat donne ceci :

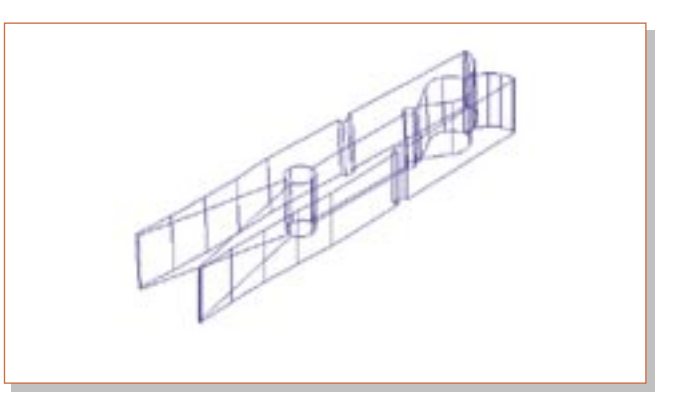

**3.** A vous maintenant de bien positionner l'élément C...